### INHALT

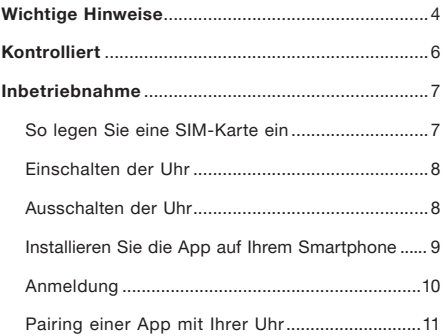

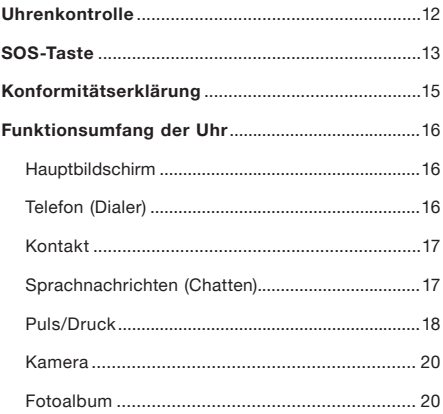

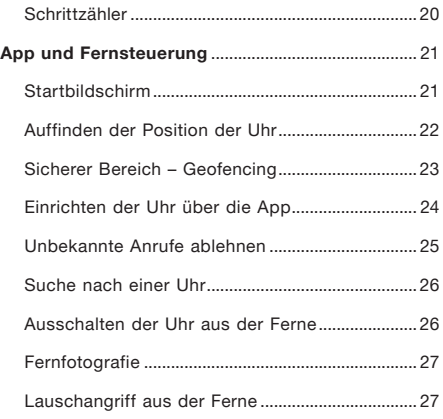

### Wichtige Hinweise

Vielen Dank, dass Sie sich für eine ALIGATOR-Uhr mit Lokalisierungsfunktion entschieden haben. Bitte lesen Sie diese Bedienungsanleitung.

- • Schalten Sie das Gerät nicht an Orten ein oder benutzen Sie es nicht an Orten, an denen es verboten ist.
- • Verwenden Sie das Gerät nicht in der Nähe von persönlichen oder medizinischen Geräten, ohne sich zu vergewissern, dass die Funkemissionen des Geräts deren Betrieb nicht beeinträchtigen – es kann die Funktion von Herzschrittmachern und anderen implantierten Geräten beeinträchtigen – fragen Sie Ihren Arzt nach der Verwendung.
- Im Flugzeug immer abschalten.
- • Nicht in der Nähe von Sprengstoffen verwenden.
- • SAR das Gerät erfüllt die Vorschriften für die maximale elektromagnetische Strahlung.
- • Behandeln Sie die Geräte und das Zubehör sorgfältig und schützen Sie sie vor Stürzen, mechanischen Beschädigungen, Schmutz und extremen Temperaturen. Nicht demontieren!
- • Weitere Informationen finden Sie unter: http://www.aligator.cz

Kontrolliert

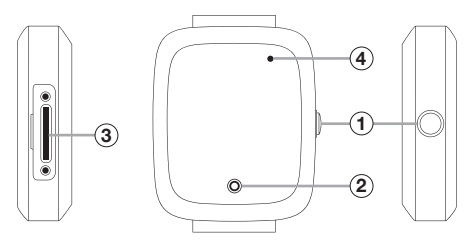

- Schaltertaste / SOS
- Berührungstaste
- SIM-Einschubschlitz
	- **Kamera**

### Inbetriebnahme

#### So legen Sie eine SIM-Karte ein

Die Uhr kann mit einer Karte in MicroSIM-Größe verwendet werden. Vergewissern Sie sich vor dem Einlegen der Karte in die Uhr (z. B. durch Einlegen in ein Mobiltelefon), dass auf der SIM-Karte die Anruf- und Datenkonnektivität aktiviert und die PIN-Sicherheit deaktiviert ist.

- 1. Schrauben Sie die Kappe an der Seite der Uhr mit dem mitgelieferten Schraubendreher ab.
- 2. Setzen Sie die SIM-Karte in den Schlitz (3) unter der Abdeckung in der auf der Rückseite der Uhr angegebenen Richtung ein.
- 3. Schrauben Sie die Kappe wieder auf.

#### Einschalten der Uhr

Laden Sie zunächst den Akku mit dem mitgelieferten Ladeadapter auf.

Die Uhr kann dann durch Halten des Knopfes  $(1)$ an der Seite eingeschaltet werden.

#### Ausschalten der Uhr

Aus Sicherheitsgründen kann die Uhr nur über die App ausgeschaltet werden, nachdem sie mit der App gekoppelt wurde – der seitliche Knopf  $(1)$ wird dann als SOS-Alarmknopf verwendet.

Vor dem Koppeln mit der App können Sie die Uhr ausschalten, indem Sie den Knopf $\widehat{1}$  an der Seite gedrückt halten.

#### Installieren Sie die App auf Ihrem Smartphone

Installieren Sie die CarePro+ App auf Ihrem Smartphone, die Sie im App Store finden.

Sie können auch diesen QR-Code verwenden.

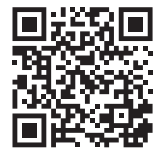

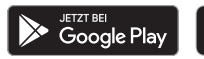

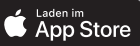

ACHTUNG! Die Anwendung wird nicht von ADART COMPUTERS s.r.o. geliefert, der Lokalisierungsdienst und andere Dienste der Anwendung werden vollständig ohne Garantie und auf eigenes Risiko des Benutzers zur Verfügung gestellt, und die Korrektheit der Ergebnisse und die Verfügbarkeit der Dienste wird nicht vom Gerätelieferanten, Betreiber oder Kartenanbieter garantiert, und die Bereitstellung der Dienste kann jederzeit ohne Vorankündigung beendet werden.

ADART COMPUTERS s.r.o. erhebt, speichert und verarbeitet keine Benutzerdaten in irgendeiner Weise. Im Hinblick auf die Erfassung und Verwaltung von Daten durch eine Softwareanwendung (z. B. CarePro+) lesen Sie bitte deren Verbraucherdokumentation sorgfältig durch und wenden Sie sich ggf. an den Anbieter der Anwendung in dieser Angelegenheit.

Wir empfehlen Ihnen, die allgemeinen Regeln für die sichere Nutzung der elektronischen Kommunikation und der Bewegung im Cyberspace zu befolgen. Geben Sie keine persönlichen und sensiblen Informationen an Fremde oder Unbekannte weiter, bewahren Sie Zugangskennwörter sorgfältig auf und geben Sie sie nicht an Dritte weiter. Entfernen Sie alle sensiblen Daten, bevor Sie Kommunikationsgeräte abschalten, entsorgen oder übergeben.

#### Anmeldung

Starten Sie die App nach der Installation und erstellen Sie ein Benutzerkonto – Sie müssen eine gültige E-Mail-Adresse und ein Passwort eingeben. Sobald die Registrierung abgeschlossen ist, loggen Sie sich ein.

#### Pairing einer App mit Ihrer Uhr

Nach der Registrierung werden Sie aufgefordert, Ihre Uhr zur App hinzuzufügen. Dazu müssen Sie die Registrierungsnummer vom Etikett eingeben, das mit der Uhr geliefert wurde.

Sie können die Nummer manuell eingeben oder den Registrierungs-QR-Code auf dem Etikett scannen.

#### WICHTIG!!!

Sobald die Uhr gekoppelt ist, ist sie unwiderruflich mit Ihrem Konto verbunden. Notieren Sie sich daher unbedingt die E-Mail und das Passwort für Ihre Anmeldung. Ohne sie können Sie Ihre Uhr in Zukunft nicht mehr mit einem anderen Telefon verbinden.

### Uhrenkontrolle

- • Mit einem kurzen Druck auf den seitlichen Knopf  $(1)$  lässt sich das Display der Uhr ein- und ausschalten. Das Zifferblatt der Uhr wird angezeigt.
- Wenn Sie mit dem Finger von links nach rechts oder umgekehrt über den Bildschirm streichen, können Sie bei aktiviertem Bildschirm durch das Funktionsmenü blättern.
- Tippen Sie auf den Bildschirm, um die Funktion zu aktivieren.
- Tippen Sie auf die Schaltfläche  $(2)$  unterhalb des Bildschirms, um einen Schritt zurück oder zum Hauptbildschirm zu gelangen.

### SOS-Taste

Wenn Sie nach dem Koppeln der Uhr mit der App den seitlichen Knopf $\left( \mathbf{1} \right)$  gedrückt halten, wird der stille SOS-Alarm aktiviert. Eine Nachricht wird an die App gesendet und die Uhr ruft die voreingestellte SOS-Familiennummer an – siehe Kapitel Einrichten der Uhr über die App.

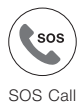

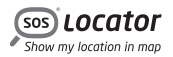

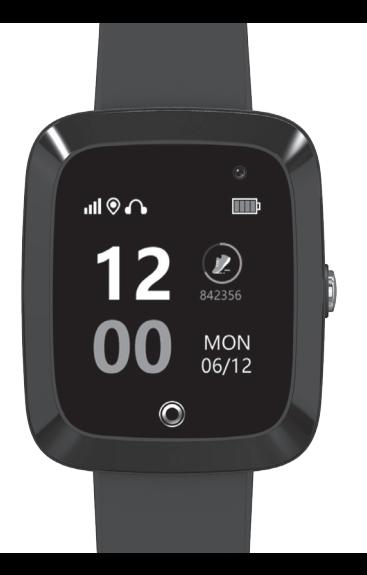

### Konformitätserklärung

ADART COMPUTERS s.r.o. erklärt hiermit, dass der Typ des Funkgeräts ALIGATOR WATCH CARE TD-20 der Richtlinie 2014/53/EU entspricht.

Der vollständige Text der EU-Konformitätserklärung ist auf der folgenden Website zu finden: www.aligator.cz

# $\epsilon$

Dieses Gerät ist für die Verwendung in EU-Ländern bestimmt.

Urheberrecht © ADART COMPUTERS s.r.o. Čimická 717/34 I 182 00 Praha 8 I CZ

### Funktionsumfang der Uhr

Streichen Sie mit dem Finger von links nach rechts über den Bildschirm oder umgekehrt. Der Hauptbildschirm wird angezeigt, wenn Sie auf die Schaltfläche unter dem Bildschirm tippen.

#### Hauptbildschirm

Zeigt Uhrzeit und Datum in digitaler Form, Batterieladung, Signal, Verbindung und empfangene Herzen an.

#### Telefon (Dialer)

Ermöglicht es Ihnen, von Ihrer Uhr aus zu telefonieren. Sie können eine Telefonnummer auf der Bildschirmtastatur eingeben und sie mit der grünen Taste unten wählen. Am unteren Rand des Bildschirms befinden sich

außerdem Schaltflächen, mit denen Sie zu den Kontakten wechseln und die letzte Ziffer löschen können.

#### Kontakt

Ein einfaches Telefonbuch, das über die Einstellungen in der Kontrollanwendung erstellt werden kann. Einzelne Kontakte können durch Antippen der Links/ Rechts-Pfeile auf dem Bildschirm angezeigt werden.

Um den angezeigten Kontakt anzuwählen, tippen Sie auf die grüne Taste in der Mitte.

#### Sprachnachrichten (Chatten)

Ermöglicht das Empfangen und Senden von kurzen Sprach- und Textnachrichten zwischen der App auf Ihrem Telefon und Ihrer Uhr.

Sie können die Nachricht anzeigen oder abspielen, indem Sie auf die Sprechblase am oberen Rand des Bildschirms tippen.

Um eine Audionachricht aufzunehmen und zu senden, halten Sie die gelbe Taste am unteren Rand des Bildschirms gedrückt. Die Nachricht wird so lange aufgezeichnet, wie Sie die Taste gedrückt halten (max. 15 Sek.).

Sie können eine kurze Audionachricht erstellen oder einen kurzen Text über die App auf Ihrem Telefon senden.

Auf der Uhr kann nur eine Audionachricht erstellt werden.

#### Puls/Druck

Sie misst Ihre Herzfrequenz über einen integrierten Sensor auf der Rückseite der Uhr. Ein Countdown am oberen

Rand des Bildschirms zeigt an, wie lange die Messung noch dauert, bis die Ergebnisse angezeigt werden.

Die Ergebnisse werden dann auf dem Bildschirm angezeigt und an die Anwendung gesendet.

Auf der Grundlage der Herzfrequenzmessung wird auch der geschätzte Druckwert angezeigt. Die Druckwerte werden nur anhand des Herzfrequenzwerts geschätzt, basierend auf dem Modell für eine gesunde Person. Es handelt sich hierbei nicht um eine tatsächliche Messung, und die angezeigten Werte können daher irreführend sein und von den tatsächlichen Druckwerten völlig abweichen.

Alle gemessenen Werte sind Richtwerte, können nicht garantiert werden, können von der Realität abweichen und dürfen nicht für gesundheitliche Zwecke verwendet werden.

#### Kamera

Ermöglicht die Aufnahme eines Fotos mit der integrierten Kamera über dem Display der Uhr.

#### Fotoalbum

Ermöglicht es Ihnen, das letzte Foto, das Sie aufgenommen haben, anzusehen, zu löschen oder an die App zu senden.

#### Schrittzähler

Zeigt die tägliche Anzahl der Schritte an. Die Funktion muss zunächst in der App aktiviert werden, im Bereich Schrittzähle  $\rightarrow$  Einstellungen  $\rightarrow$ Routenverlauf-Taste.

### App und Fernsteuerung

#### Startbildschirm

Tippen Sie auf das **Start** am unteren Rand des Bildschirms, um den Startbildschirm anzuzeigen.

Zeigt die Adresse des letzten bekannten Standorts der Uhr und Gesundheitsinformationen (Schrittzahl, Herzfrequenz, Schlaf) an. Verwenden Sie die Symbole am oberen Rand, um die folgenden Funktionen aufzurufen:

- Sprachnachrichten
- Anrufe
- Telefonbuch

#### Auffinden der Position der Uhr

Tippen Sie in der App auf das Orten am unteren Rand des Bildschirms, um die Karte anzuzeigen. Nach einem kurzen Moment wird die aktuelle Position der Uhr auf der Karte angezeigt, sofern verfügbar. Außerdem werden die ungefähre Adresse, der Batteriestatus der Uhr und der Weg zum Standort angezeigt.

Tippen Sie auf die Karte, um diese Informationen auszublenden.

Um Ihren Standort zu aktualisieren, tippen Sie auf das Stecknadel-Symbol unten links auf dem Bildschirm. Dadurch wird die Uhr angewiesen, Ihren aktuellen Standort wiederzufinden und zu senden.

Der Standort wird je nach Verfügbarkeit des Signals bestimmt, entweder mit Hilfe eines GPS-Empfängers (am genauesten), mit Hilfe von Wi-Fi-Netzen in der Nähe (weniger genau) oder mit Hilfe der Netzortung des Betreibers – LBS (ungefähre Ortung). In Innenräumen ist das GPS-Signal oft nicht verfügbar, hier ist die Wi-Fi-Ortung besser geeignet.

#### Sicherer Bereich – Geofencing

Über die App können bis zu 3 Sicherheitsbereiche für die Uhr definiert werden, bei deren Verlassen ein Alarm an die App gesendet wird:

- 1. Rufen Sie die Karte auf, indem Sie auf das Orten unten auf dem Bildschirm tippen,
- 2. Tippen Sie auf das Zaunsymbol auf der Karte,
- 3. Tippen Sie auf die Schaltfläche + am unteren Rand der Abbildung,
- 4. Tippen Sie auf der Karte auf die Mitte des sicheren Bereichs,
- 5. geben Sie den Namen des Gebiets in die Zeile unter der Karte ein,
- 6. Verwenden Sie die Tasten + und -, um den Bereich zu vergrößern oder zu verkleinern,
- 7. Zum Schluss speichern Sie den Bereich mit der Schaltfläche Speichern.

#### Einrichten der Uhr über die App

Nach der Kopplung können Sie die App verwenden, um Einstellungen für Ihre Uhr vorzunehmen. Tippen Sie auf das Ich-Symbol am unteren Rand des Bildschirms. Es wird ein Menü angezeigt. Unter anderem können Sie einstellen:

- SOS-Familiennummer zum Senden einer SMS-Nachricht nach Drücken der SOS-Taste
- • Auswahl der Zeitzone für die korrekte Zeitanzeige auf der Uhr
- Sprachauswahl zum Einstellen der Menüsprache auf der Uhr

#### Unbekannte Anrufe ablehnen

Für mehr Sicherheit können Sie Ihre Uhr so einstellen, dass sie nur Anrufe von Kontakten aus Ihrem Telefonbuch annimmt – andere Nummern werden abgewiesen und deren Liste in der App angezeigt.

Wählen Sie auf dem Bildschirm Ich die Option Seltsame Anrufe ablehnen. Tippen Sie dann auf die Schaltfläche am unteren Rand des Bildschirms, um die Funktion ein- oder auszuschalten.

#### Suche nach einer Uhr

Mit dieser Funktion im Ich können Sie aus der Ferne ein Tonsignal auf Ihrer Uhr auslösen.

#### Ausschalten der Uhr aus der Ferne

Wählen Sie auf dem Bildschirm Ich die Option Fernabschaltung, um die Uhr auszuschalten. Aus Sicherheitsgründen kann die Uhr auf diese Weise nur ausgeschaltet werden, wenn sie mit der App verbunden ist.

#### Fernfotografie

Wählen Sie auf dem Bildschirm Ich die Option Remote-Kamera. Die von der Uhr gesendeten Fotos werden angezeigt. Wenn Sie die Taste Remote-Kamera drücken, nimmt die Uhr ein Foto auf, das nach einer Weile in der App erscheint.

#### Lauschangriff aus der Ferne

Wählen Sie auf dem Bildschirm Ich die Option Abhören. geben Sie die Telefonnummer in der Zeile ein und drücken Sie OK. Ihre Uhr schaltet das Mikrofon ein und ruft automatisch die von Ihnen eingegebene Telefonnummer an. So kann man hören, was um die Uhr herum geschieht.

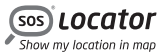

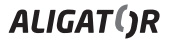

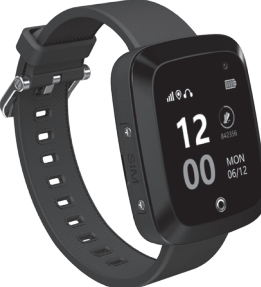

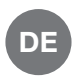

#### Gebrauchsanweisung

## Aligator Watch Care